#### **OpenStreetMap plugin only loads 32 bits numbers ID, then start with negative numbers**

*2014-07-03 02:31 AM - baditaflorin -*

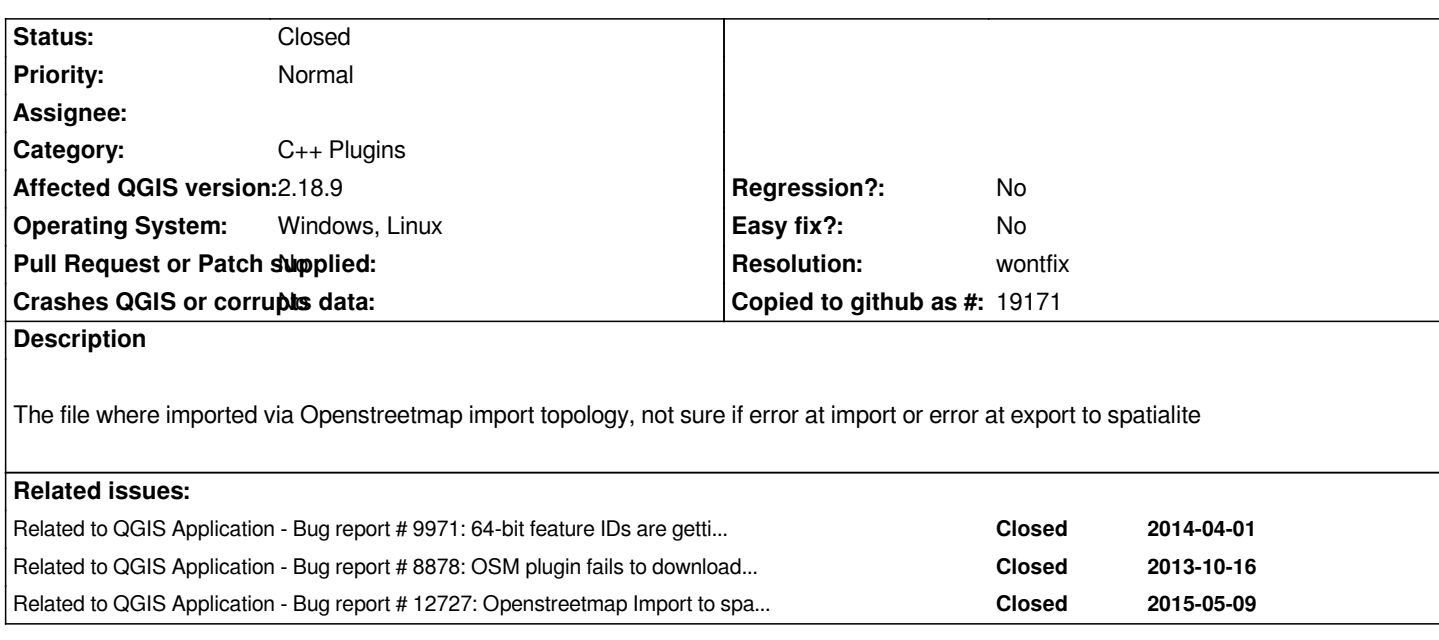

# **History**

# **#1 - 2014-09-04 08:42 AM - Andre Joost**

*- Target version set to Future Release - High Priority*

*Confirmed here, with data recently added to the OSM database. The .osm file is correct, and when I look into the spatialite database with spatialite GUI, the id numbers are still correct there.*

*The id field is set to type INTEGER, not sure if spatialite offers a different data type for long integer (which is necessary by now).*

# **#2 - 2014-10-26 03:45 PM - Jürgen Fischer**

*- Category set to C++ Plugins*

# **#3 - 2016-09-20 10:29 PM - Andre Joost**

*- Target version changed from Future Release - High Priority to Version 2.18*

*Updated discussion at http://gis.stackexchange.com/questions/211000/is-there-a-qgis-tool-that-handles-osm-64-bit-identifiers-correctly and http://osgeo-org.1560.x6.nabble.com/Deprecation-of-the-Vector-OpenStreetMap-Importer-td5286805.html*

*Since July 2016, the i[mporter rejects all lines and polygons with newly created nodes, making the tool useless.](http://gis.stackexchange.com/questions/211000/is-there-a-qgis-tool-that-handles-osm-64-bit-identifiers-correctly)*

*[If noone is able to fix the data type, dropping the importer seems to be the easiest solution. Add Vector laye](http://osgeo-org.1560.x6.nabble.com/Deprecation-of-the-Vector-OpenStreetMap-Importer-td5286805.html)r and the QuickOSM plugin do the job without errors.*

# **#4 - 2016-10-06 02:09 AM - Sandro Santilli**

*- Assignee set to Sandro Santilli*

*Andre does this still happen with current master version (pre 2.18) ?*

#### **#5 - 2016-10-06 09:24 AM - Sandro Santilli**

*I tried reproducing with current master\_2 branch (2.17) but I don't even get an "id" field with QuickOSM and I dont know where to find "OpenStreetMap" plugin (plugin manager doesn't show it to me) - can you help me reproducing it ?*

#### **#6 - 2016-10-06 10:37 AM - Sandro Santilli**

- *Resolution set to wontfix*
- *Status changed from Open to Closed*

*I'm closing it as it appears as 2.18 simply dropped the OpenstreetMap plugin from core. Feel free to reopen if you cannot confirm.*

#### **#7 - 2016-10-06 10:37 AM - Sandro Santilli**

*ref: http://wiki.openstreetmap.org/wiki/QGIS\_OSM\_Plugin*

#### **#8 [- 2016-10-12 07:36 PM - Martin Dobias](http://wiki.openstreetmap.org/wiki/QGIS_OSM_Plugin)**

*Just to avoid further confusion in the future:*

*- the OSM plugin mentioned in comment 7 is looong gone (probably removed before 2.0, I don't remember)*

*- there is OSM support in menu Vector > OpenStreetMap, which* **does** *support 64bit identifiers.*

*If you have found any issue with 64bit identifiers anyway, using any recent QGIS version, please reopen AND attach test data.*

#### **#9 - 2017-02-02 10:40 PM - Andre Joost**

- *Target version changed from Version 2.18 to Future Release High Priority*
- *File testosm.osm added*
- *Status changed from Closed to Reopened*

*Still having the same issue here with QGIS 2.18.3 64-bit on Windows 8.*

*sample bounding box: North 51.3979 West 6.37532 East 6.38387 South 51.395*

*All 3 steps of Vector -> Openstreetmap run without error message, but several buildings are missing (those added recently to the OSM database). Roads are missing completely (having new nodes too).*

*The downloaded testosm.osm data is attatched, and loads fine with Add Vector layer, but the spatialite database created from that is incomplete.*

### **#10 - 2017-02-02 11:01 PM - Andre Joost**

*- File testosm.png added*

*Screenshot with OSM tiles background added.*

#### **#11 - 2017-05-01 01:08 AM - Giovanni Manghi**

- *Regression? set to No*
- *Easy fix? set to No*

#### **#12 - 2017-05-15 07:06 PM - Sandro Santilli**

*Giovanni could you reproduce this ? With which version ? The reporter mentions 2.18.3 but we're if I'm not wrong at 2.18.7 now. Andre did you test any more recent version ? Can you try to reproduce on a Linux host ?*

# **#13 - 2017-05-16 12:05 AM - Giovanni Manghi**

- *Resolution changed from wontfix to not reproducable*
- *Status changed from Reopened to Closed*

*I can't see anything wrong on 2.18.7 but I'm may be wrong, please so reopen of necessary.*

# **#14 - 2017-05-16 05:58 PM - Andre Joost**

*Still the same issue with the test data using the 3-part Vector -> Openstreetmap menu entry on QGIS 2.18.7, on Linux Mint 18 (non-Ubuntugis).*

*Only some building polygons are generated, while the OSM tile background has more (those with 64-bit node numbers). Same for the roads. I still get the view from testosm.png.*

*With Add Vector layer you get the complete data, and with the QuickOSM plugin reading the test file as well.*

*Same result with QGIS-dev cd248c6 from OSGEO4W64.*

#### **#15 - 2017-05-16 06:13 PM - Sandro Santilli**

- *Status changed from Closed to Reopened*
- *Resolution deleted (not reproducable)*

# **#16 - 2017-05-26 11:53 AM - Sandro Santilli**

*Andre I'm trying to reproduce the problem you are seeing but I'm missing full instructions. What I'm doing:*

- *1. Start qgis*
- *2. From the menu: Vector -> OpenStreeMap -> Import Topology from XML...*
- *3. Select the `testosm.osm` file you attached to this ticket in the "Input XML file (.osm)" field*
- *4. Hit 'OK' (receiving "Import has been sucessful" message)*
- *5. Close the OpenStreetMap dialogs*
- *6. From the menu: Layer -> Add Layer -> Add SpatiaLite Layer...*
- *7. Select the spatialite layer created by the previous import procedure*
- *8. Click on Connect*

*At the final step (connecting to the newly created spatialite database) I get no table listed.*

*If I check the "Also list tables with no geometry" checkbox on the left then I do get some tables.*

*I add the "nodes" and "ways" tables to the canvas, then I select each and open attribute table, counting the number of entries.*

*For both tables (nodes and ways) there's an exact match between the records in the attribute table and the number of records in the .osm file (checked with `grep 'way id' testosm.osm | wc -l` and `grep 'node id' testosm.osm | wc -l` and obtaining respectively 32 and 127).*

*This is with QGIS from the 2.18 branch at commit:44d1454dd0d553466e3c62324f3ac73713844dbf*

*Are you seeing anything different ? If so please give exact step-by-step instructions as I did above. I'm probably missing something because you reference a screenshot showing a map, while I see no map at all !*

#### **#17 - 2017-05-26 01:08 PM - Andre Joost**

*Sandro, you missed the third part of the import: Vector -> OpenStreetMap -> Export to Spatialite...*

*That`s why you only have the geometryless tables of nodes, ways and relations (the OSM raw data). You need Point, Line and Multipolygon tables.*

*For a reference, you can use Layer -> Add Vector Layer on the testosm.osm file. It delivers 24 multipolygons, while Vector -> OpenStreetMap -> Export to Spatialite only delivers 8 multipolygons. Same for the Lines.*

*The background map is from the QuickMapServices plugin, OSM Standard map.*

# **#18 - 2017-06-10 03:14 PM - Sandro Santilli**

*Andre, could you give instructions in the form I gave them in #10790-16? I'll try to figure out but it's a lot of time wasted if you don't give step-by-step instructions to reproduce*

#### **#19 - 2017-06-10 03:21 PM - Sandro Santilli**

- *Affected QGIS version changed from 2.4.0 to 2.18.9*
- *Operating System changed from Windows to Windows, Linux*

*Ok I could reproduce. It isn't clear to me what the "Export to Spatialite..." does but will dig further*

### **#20 - 2017-06-10 03:34 PM - Sandro Santilli**

*Alright what "Export topology to Spatialite..." does is not really an "export" as it just creates more tables in an existing Spatialite database, which is used both as input and output. After this step using "Add Spatialite layer" also gives less polygons than found by "Add Vector Layer".*

*I also noticed that using "Save as" on the layer loaded via "Add Vector Layer" from the .osm file (the layer with all the polygons) to an "sqlite" export, doesn't loose any geometry, so that re-opening the newly created sqlite database (via "Add Vector Layer") gives all geometries. This latter "sqlite" database is not a spatialite one though, so this seems to be some OGR abstraction*

### **#21 - 2017-06-10 04:52 PM - Sandro Santilli**

*`ways` identifiers go from 26553528 to 471592927. `nodes` identifiers go from 291056122 to 4657544184. 2^32 is 4294967296 so the problem of integer overflow could be with nodes, not ways.*

*Adding debug lines I see 32 ways being analyzed and 23 of them being considered invalid by the QgsOSMDatabase::exportSpatiaLite method. One is skip*

*for being non-area. This leaves us with the 8 polygons as reported.*

*For comparison, "Add Vector Layers" finds a total of 28 polygons from those 32 ways.*

*Now, this should be the list of ways that have nodes with identifiers above 2^32:*

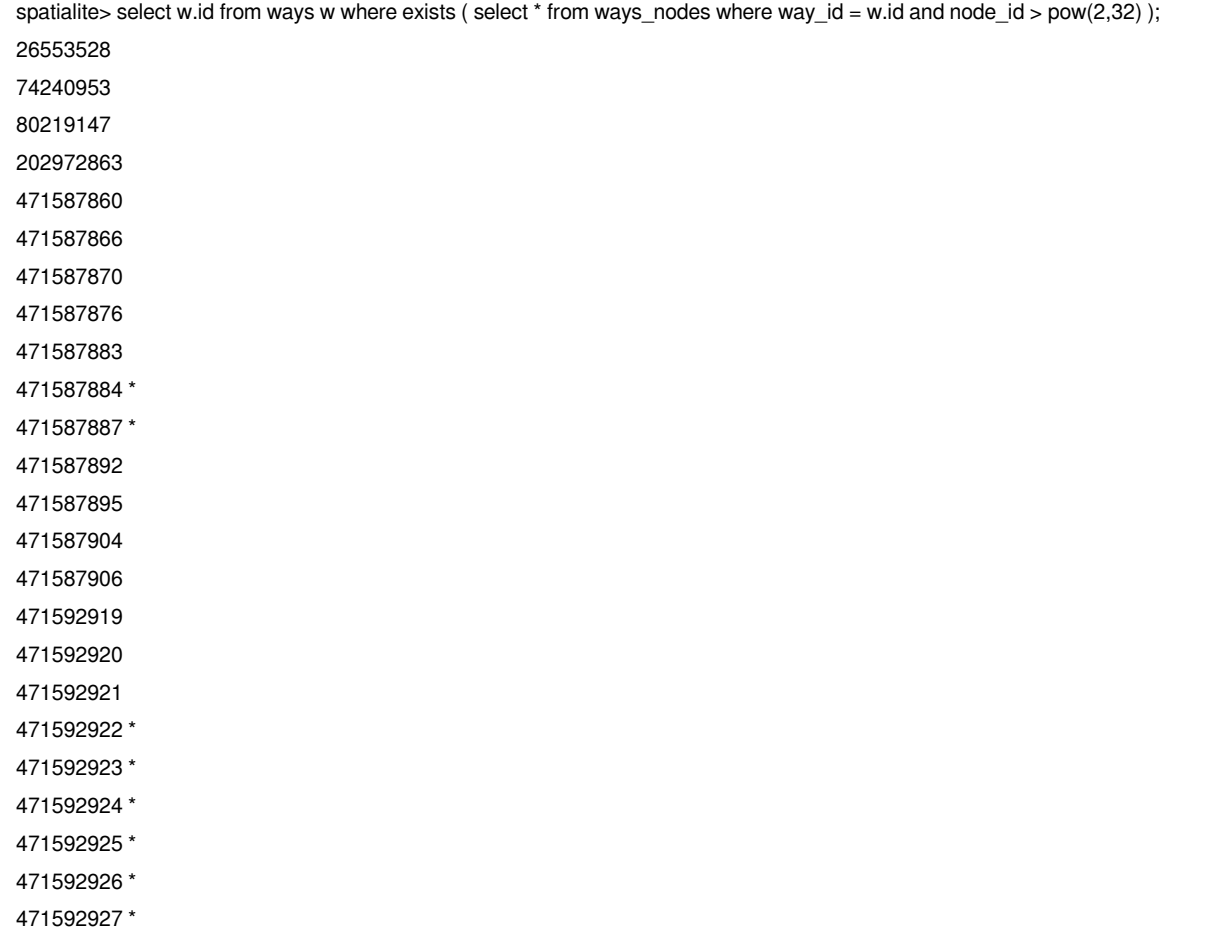

*But the 8 polygons which are loaded are all in the above set (marked with an asterisk)*

### **#22 - 2017-06-10 06:29 PM - Sandro Santilli**

*The kind of invalidity spot by QgsOSMDatabase::exportSpatiaLite is that wayPoints( w.id() ) returns an empty polyline which in turn happens because sqlite3\_column\_type returns SQLITE\_NULL. It isn't clear to me what that means, anyway skipping those points rather than aborting the operation makes 22 polygons appear instead of just 8. Still a bit shorter than the OSM direct extraction, but looks like a step forward.*

# **#23 - 2017-06-11 08:44 AM - Andre Joost**

*ogr2ogr (which works in the background of Add vector layer) stores all fields as VARCHAR, while the QGIS importer uses INTEGER for the id field and TEXT for the rest. I suggest to follow the ogr2ogr way and store the id as TEXT too.*

*If you need an integer field for a primary key, you may create your own (e.g. qgis\_id) from just auto-counting through all features. Noone will import the whole world with QGIS to exceed the 2^32 limit of that counter.*

*This will prevent to have some nodes dropped, and get invalid geometries dropped as a consequence.*

# **#24 - 2017-06-19 05:52 PM - Sandro Santilli**

*- Related to Bug report #9971: 64-bit feature IDs are getting truncated added*

#### **#25 - 2017-06-19 06:52 PM - Sandro Santilli**

*- Assignee deleted (Sandro Santilli)*

*I don't know if Spatialite provider supports TEXT identifiers. Or negative integer identifiers (which might be the limit of this case, due to overflow). In the long run it would seem useful to follow the path of PostGIS provider, using the FidMap strategy, to support any kind of identifier (even multi-column one).*

*I'm de-assigning this from myself as I don't plan to work on it in the near future, and there are probably others with more knowledge of the spatialite provider to deal with this (Jurgen?)*

### **#26 - 2017-07-20 11:24 AM - Giovanni Manghi**

*possibly related to #8878*

# **#27 - 2017-07-20 11:25 AM - Giovanni Manghi**

*Giovanni Manghi wrote:*

*possibly related to #8878*

*as also #12727*

## **#28 - 2017-07-20 11:44 PM - Jürgen Fischer**

*- Related to Bug report #8878: OSM plugin fails to download all data within given extent added*

## **#29 - 2017-07-20 11:44 PM - Jürgen Fischer**

*- Related to Bug report #12727: Openstreetmap Import to spatialite incomplete added*

# **#30 - 2018-01-16 07:04 AM - Nyall Dawson**

*- Status changed from Reopened to Closed*

*- Resolution set to wontfix*

*OSM downloader has been removed in QGIS 3.0*

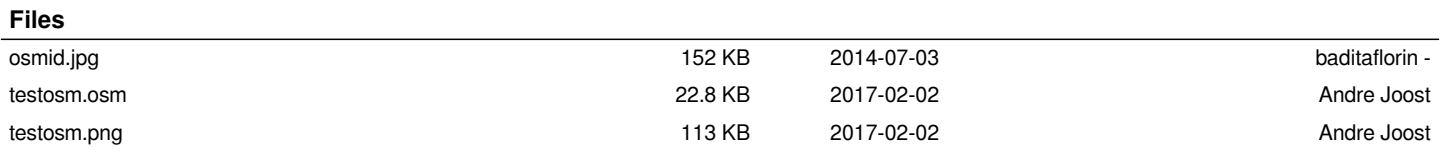